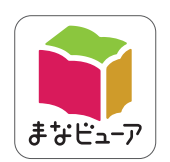

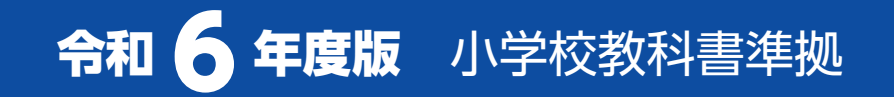

## **せいかつ 指導者用デジタル教科書(教材) 学習者用デジタル教科書**

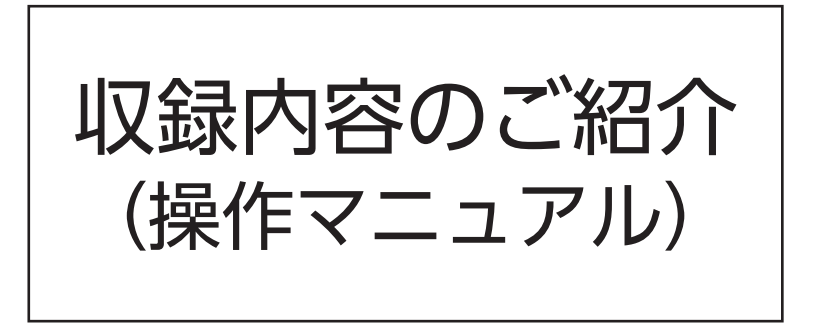

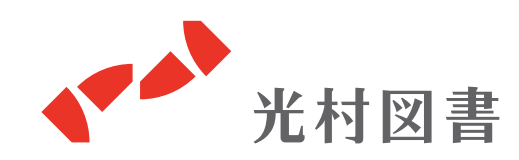

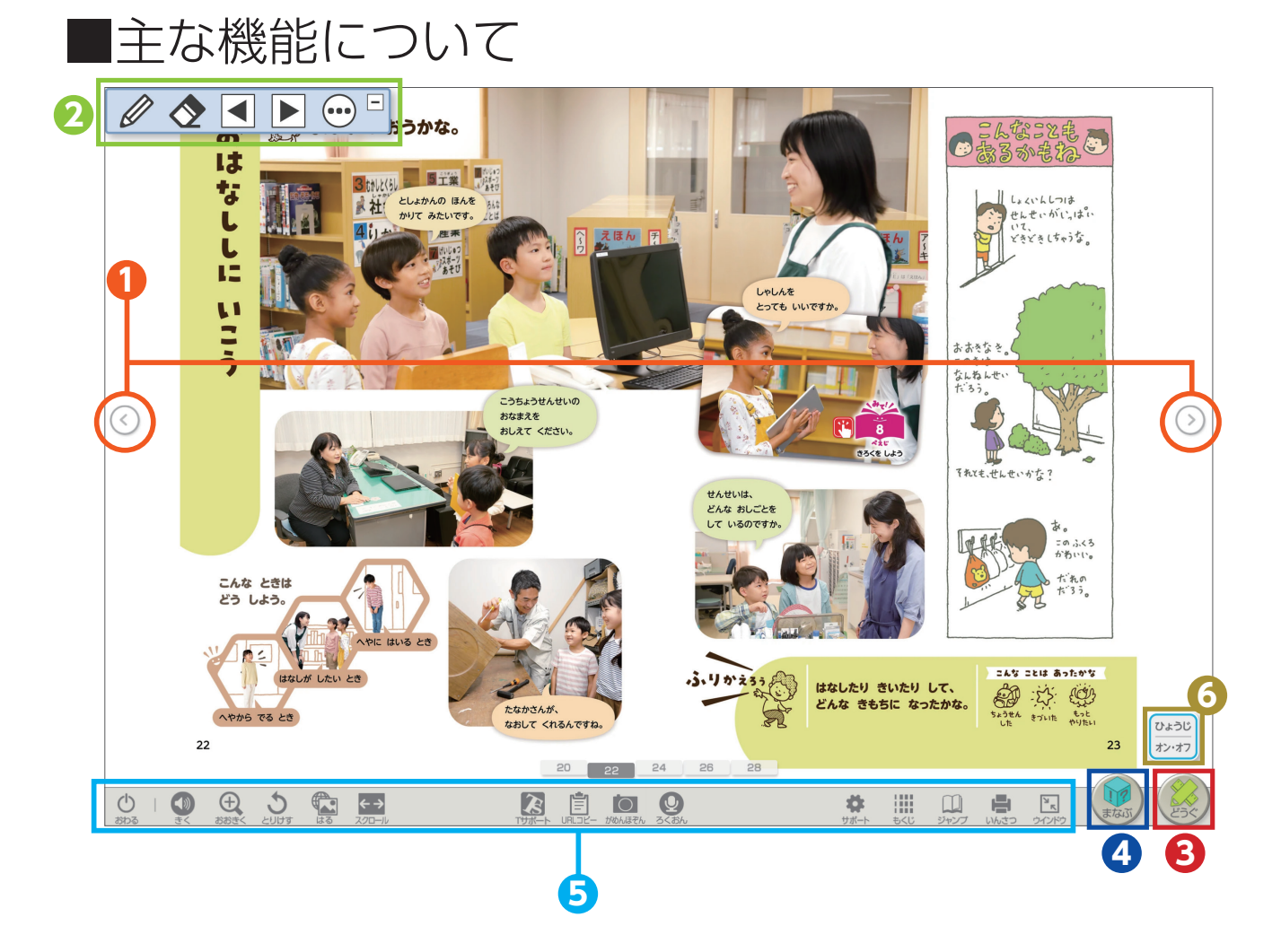

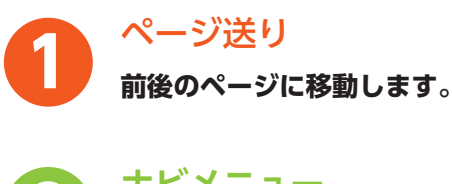

**ナビメニュー**

**各社共通の機能を使用することができます。**

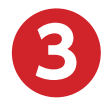

**2**

**どうぐ**・・・3ページ

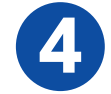

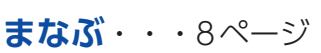

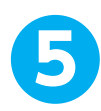

**6**

**ツール**(どうぐ/まなぶ以外)・・11ページ

## **書き込みシート選択**

**シートが3枚あり、表示できます。それぞれ表示 したり、重ねて表示したりすることができます。**

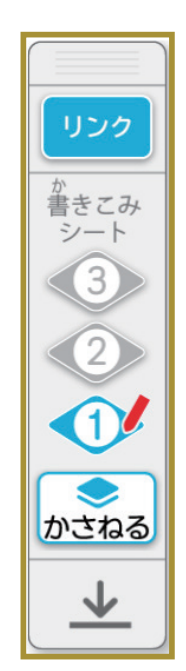

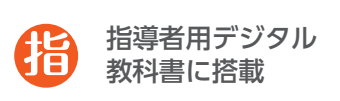

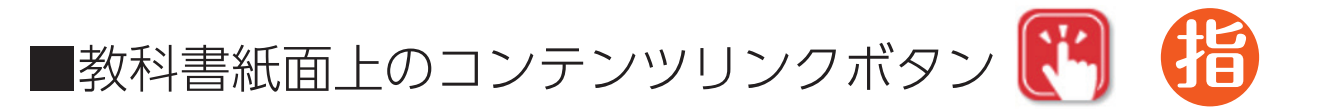

教科書 別冊資料編「ひろがる せいかつ じてん」を必要な場面 で、すぐに確認することができるよう、指導者用の教科書紙面上 にボタンを配置しています。

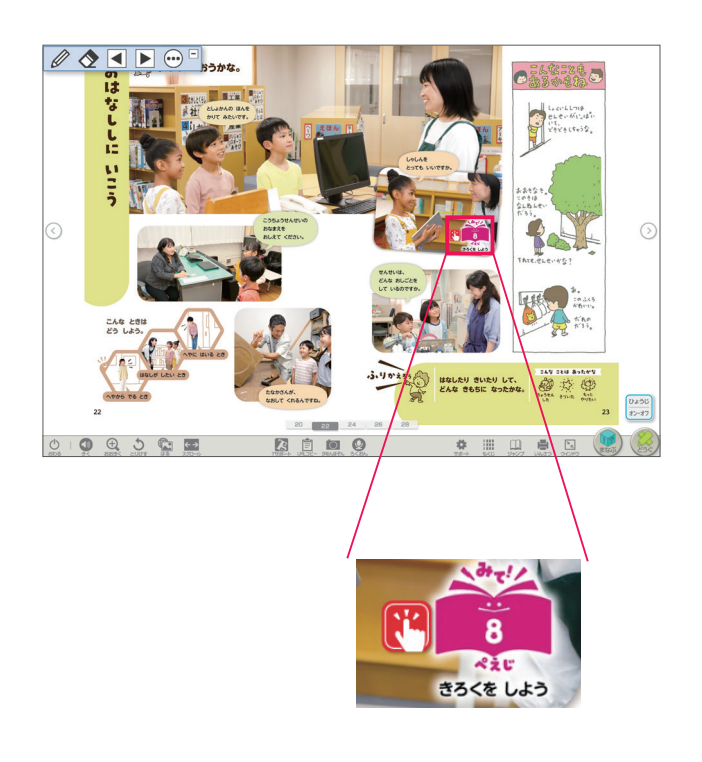

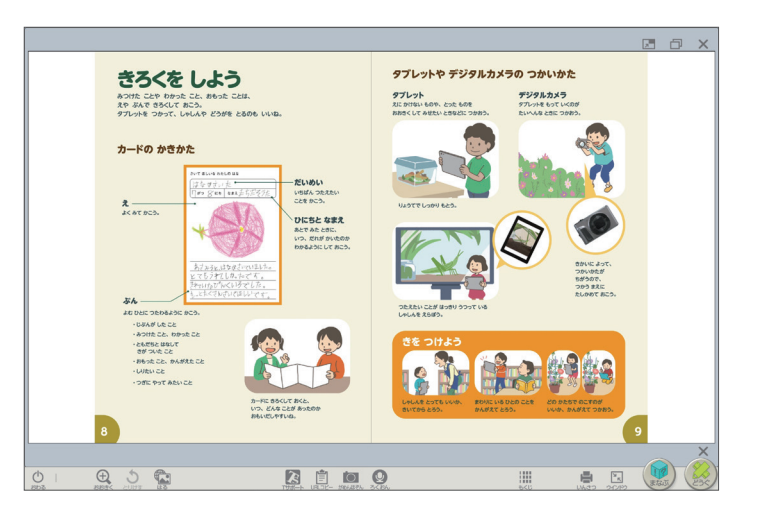

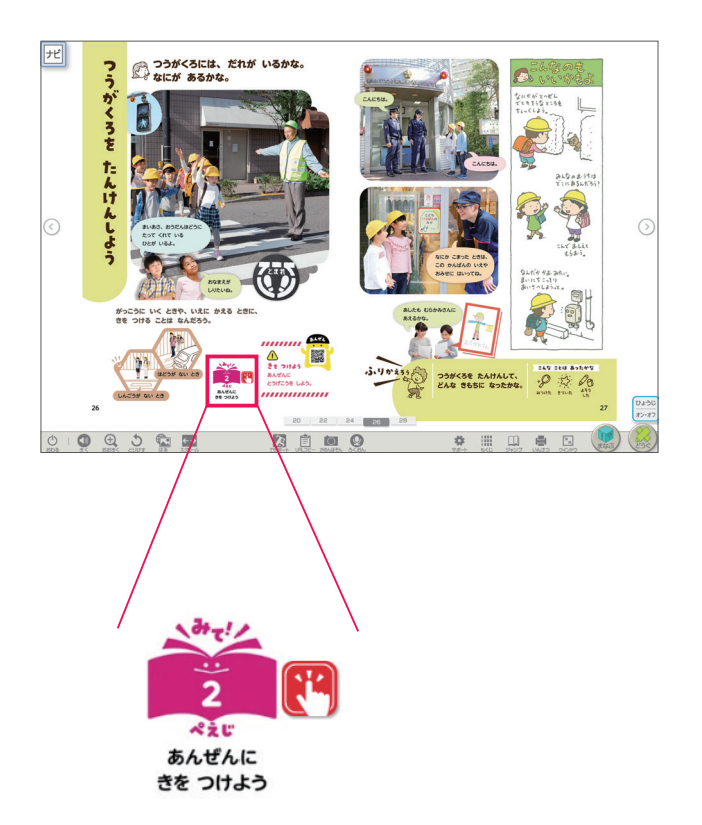

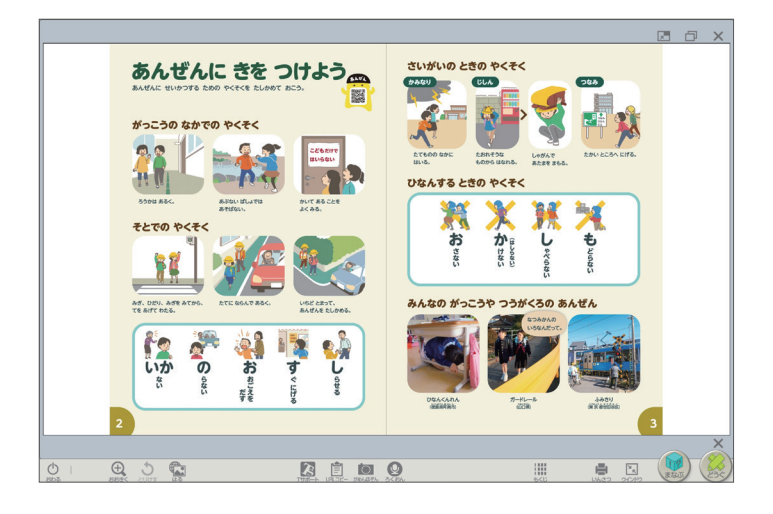

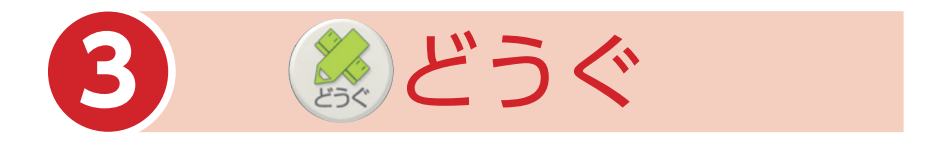

「どうぐ」を押すと、下のようなボタンが表示されます。 「どうぐ」をしまう場合は、再度「どうぐ」を押してください。

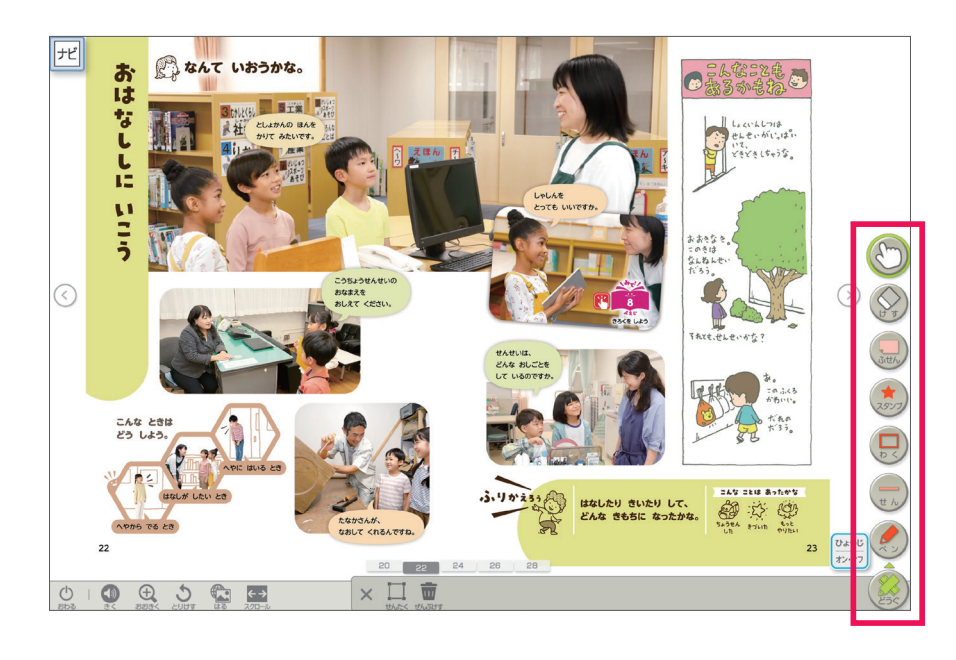

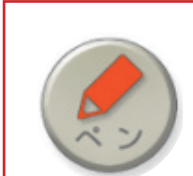

**ペン** フリーハンドで線や文字を書き込むことができます。

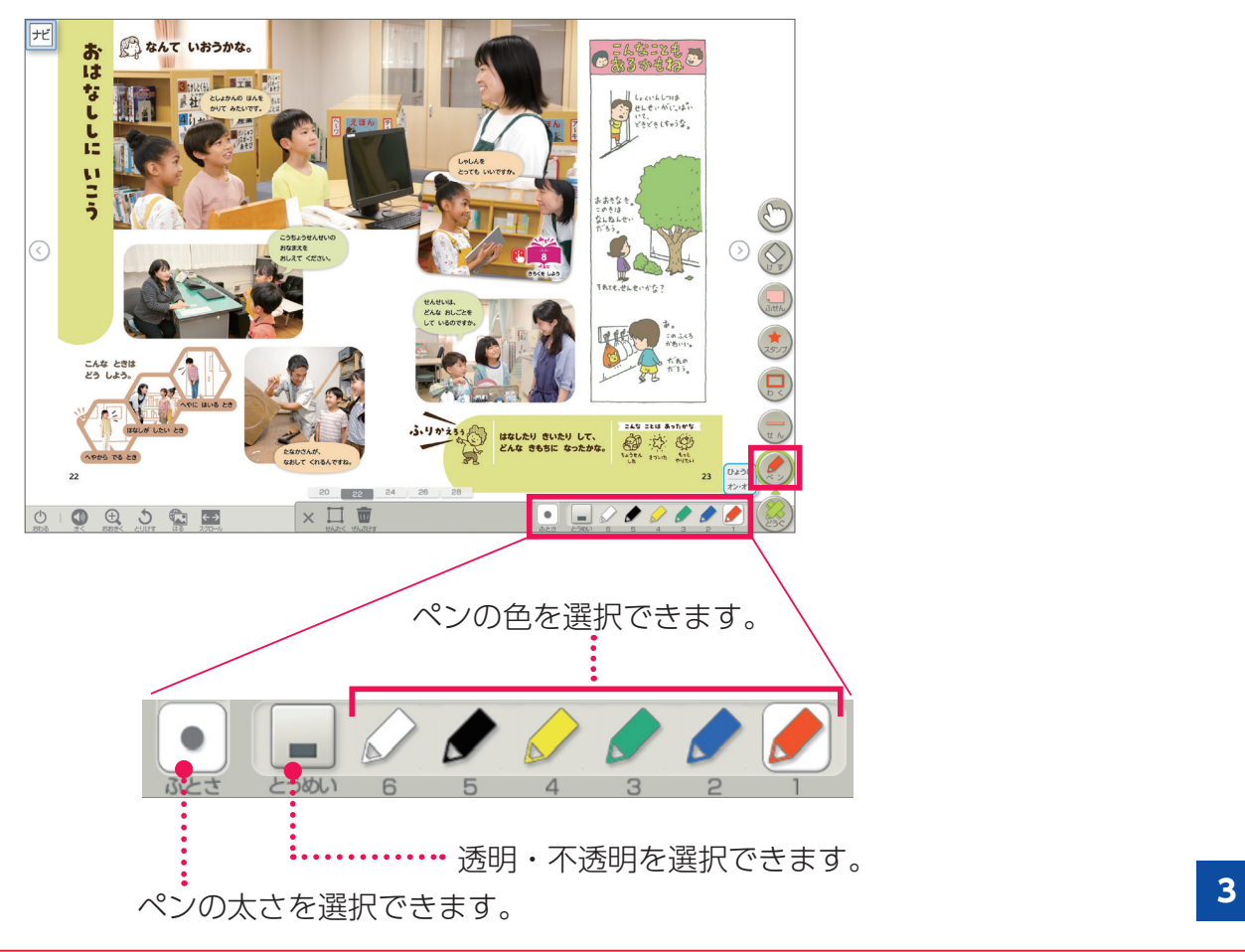

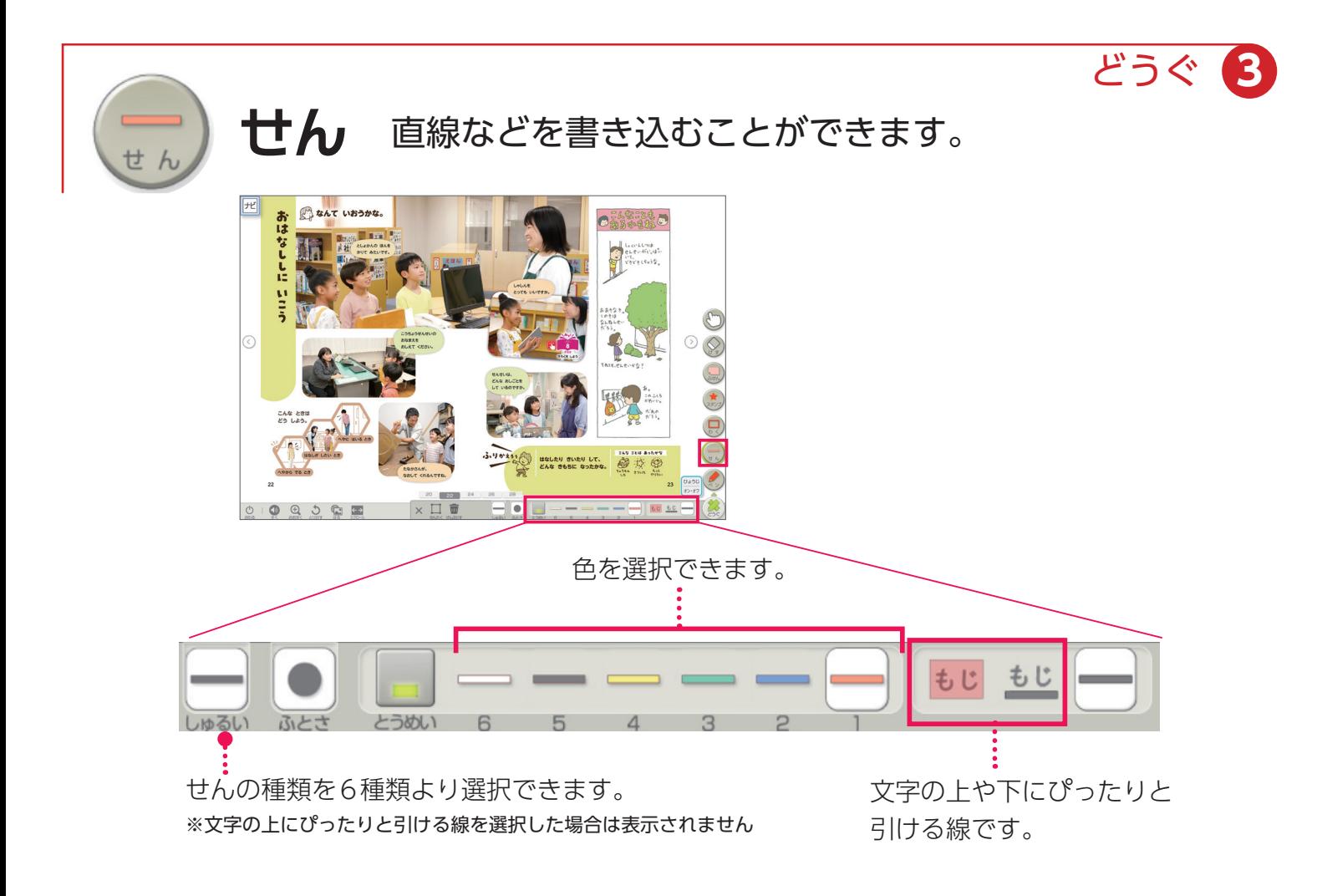

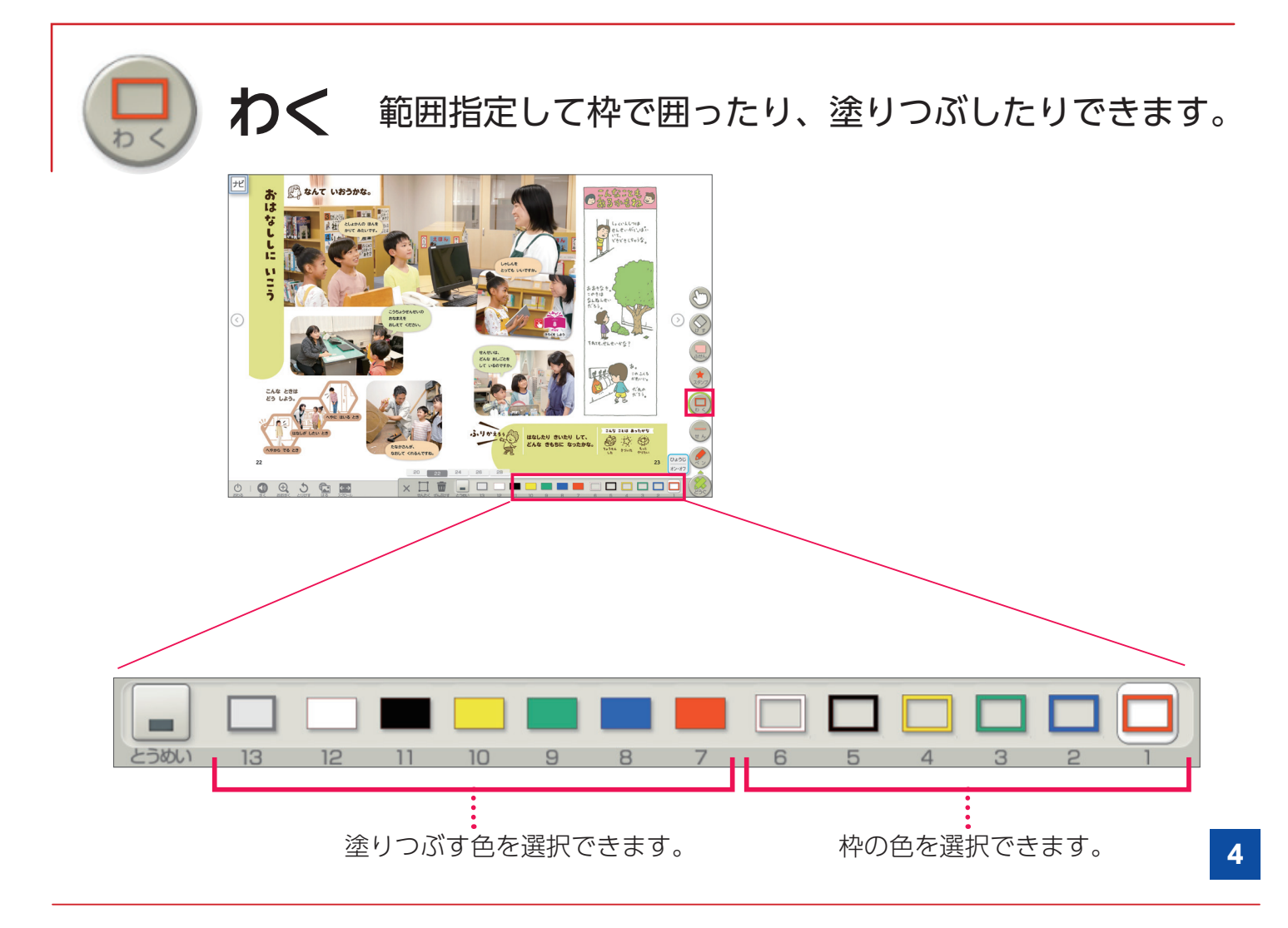

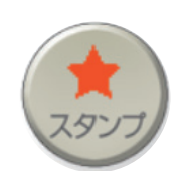

どうぐ **3** 紙面上の任意の場所に、スタンプを 押すことができます。

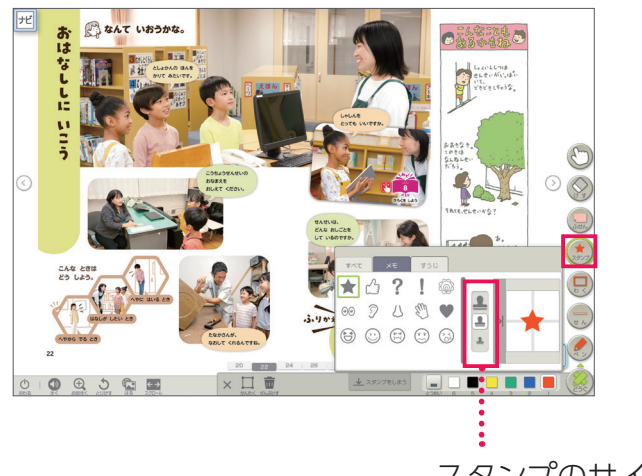

スタンプのサイズ変更ができます。

▶収録スタンプ

**スタンプ**

**【メモ】**

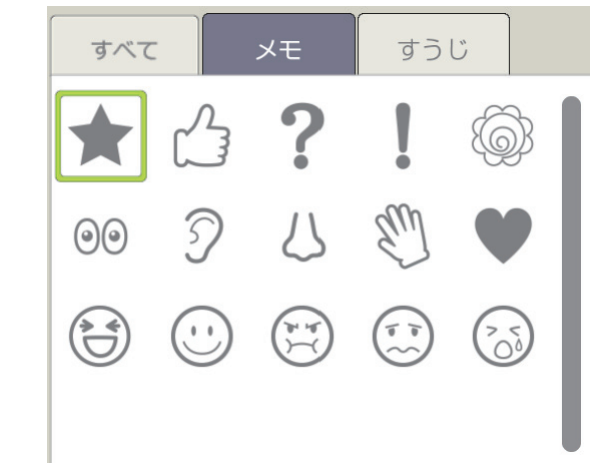

**【すうじ】**

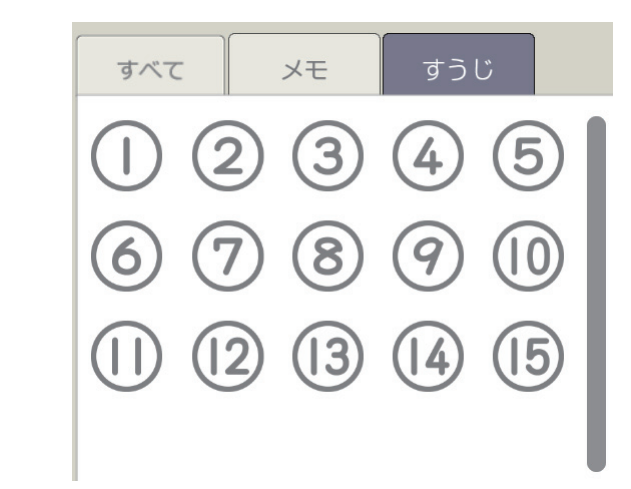

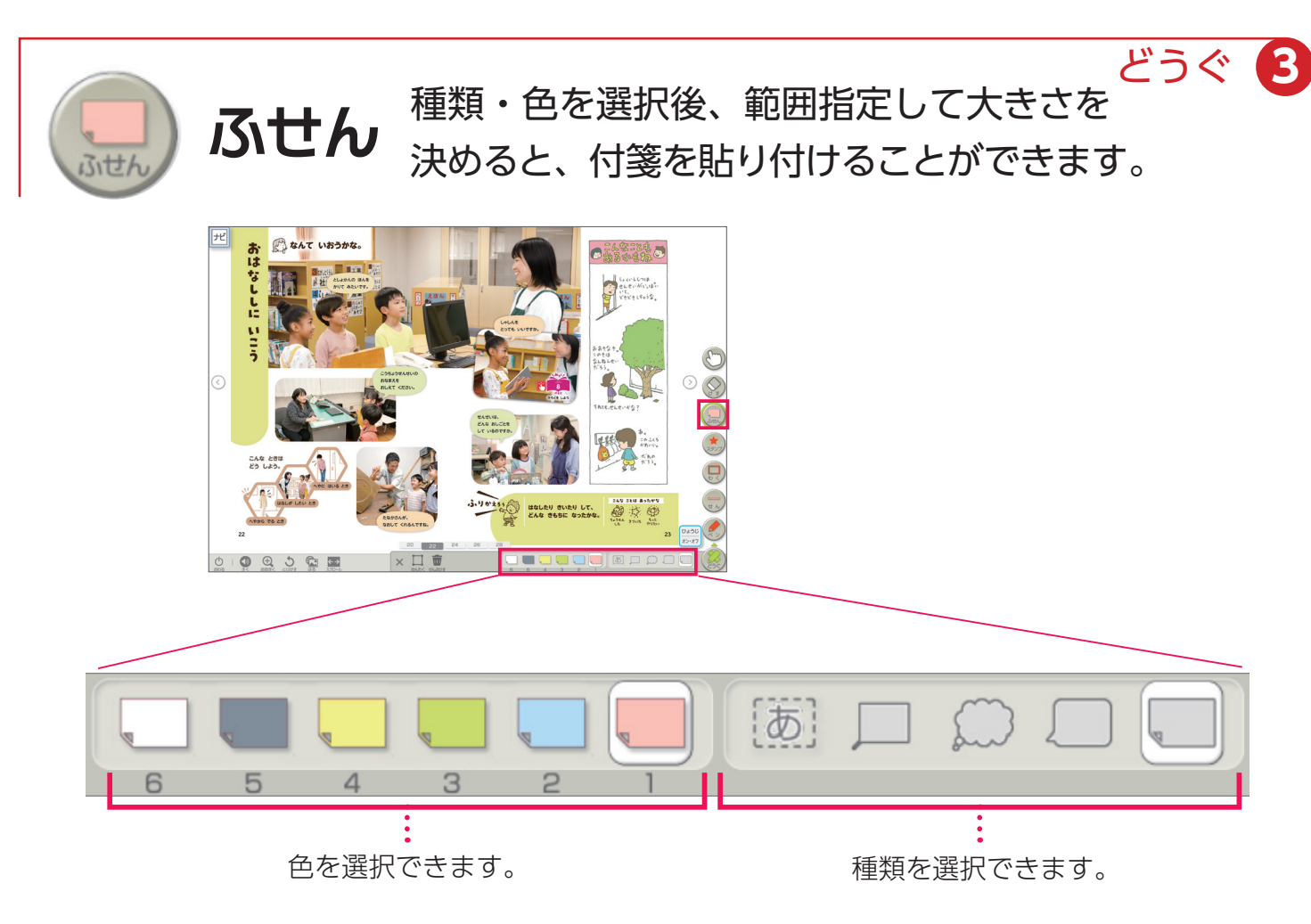

## ▶ 文字入力

付箋を貼り付けた後、書体や文字の大きさを設定できます。 ※文字を入れないで「けってい」した付箋には、ペンなどで書き込みができます。

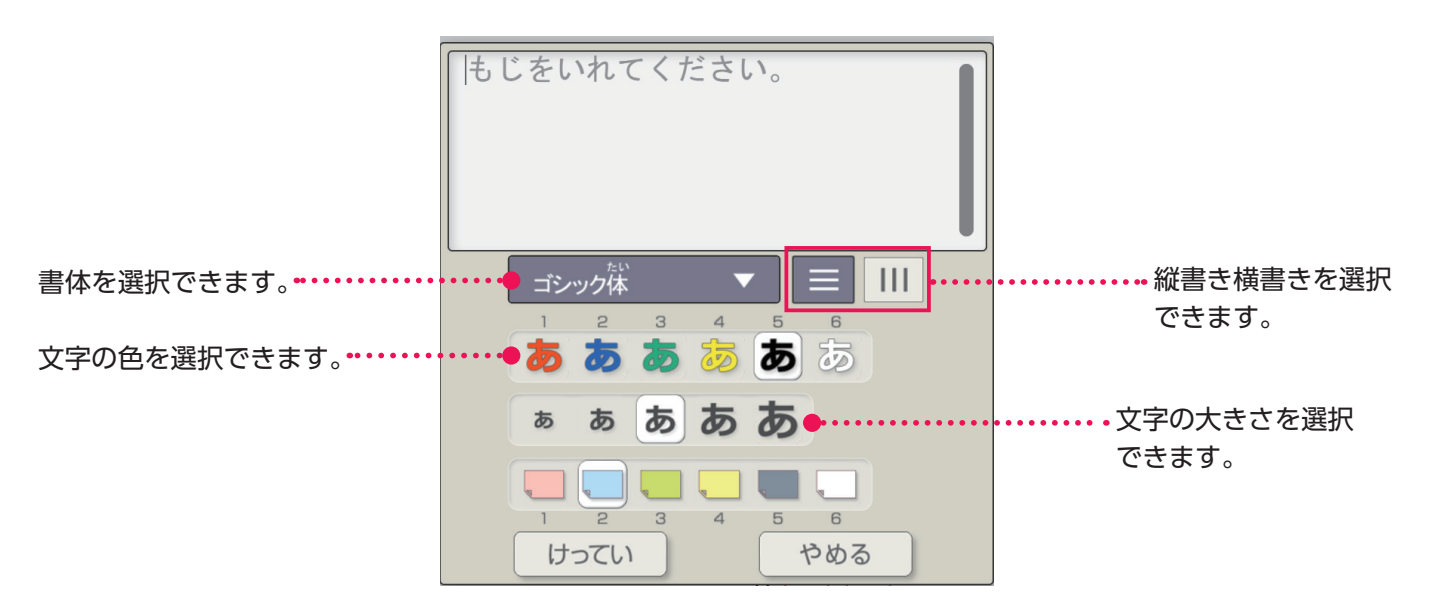

## ▶ 付箋を消す場合

付箋を消すには、「どうぐ」の (い)を選択し、 作成した付箋を押すと、 而 が表示され、付箋 を消すことができます。

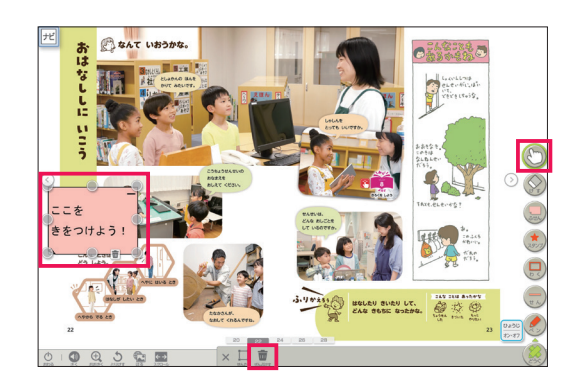

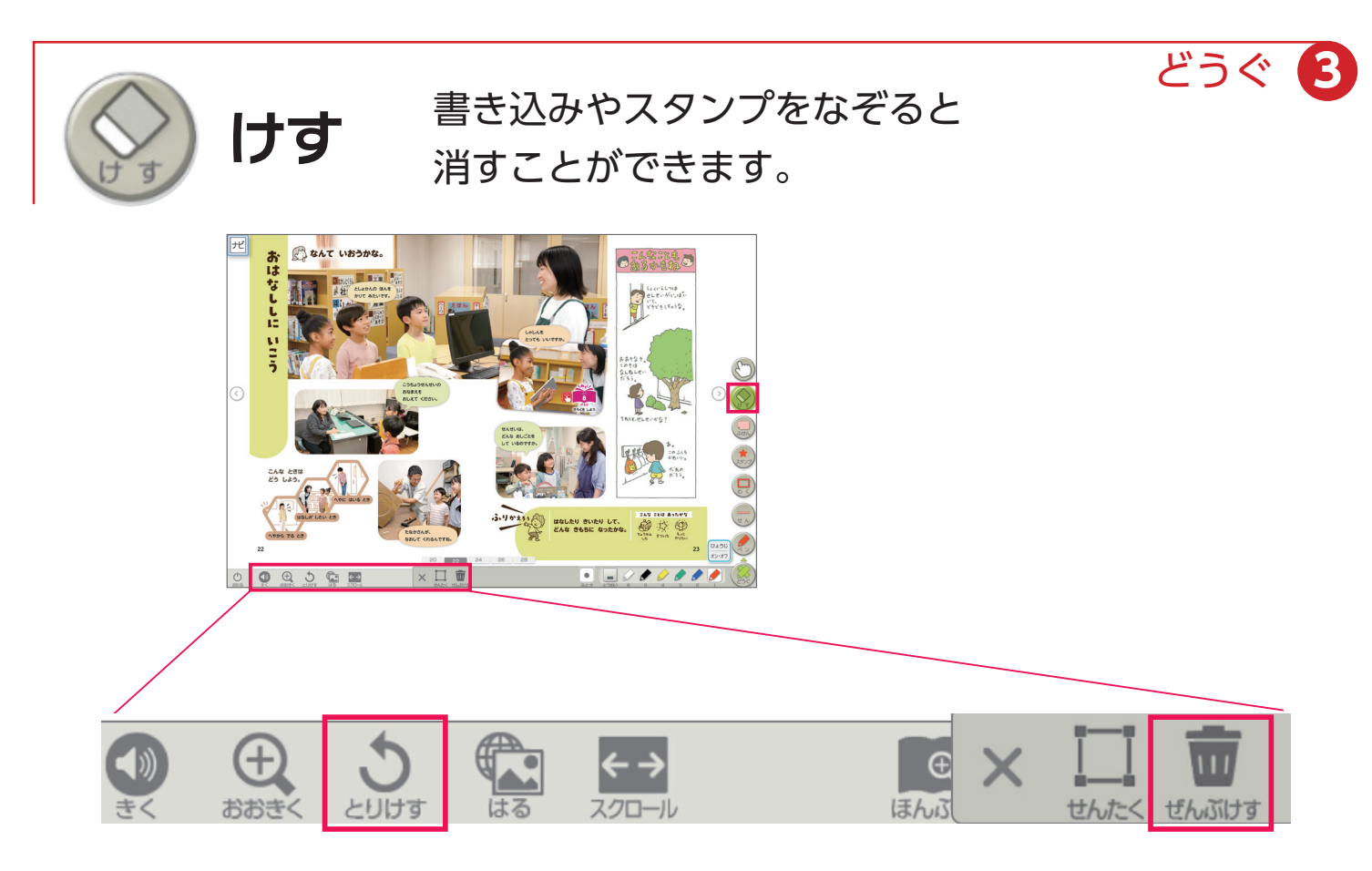

**▶けす以外の機能で、書き込みなどを消す方法**

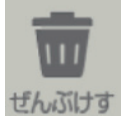

表示されているページ上の書き込みをすべて消すことができます。

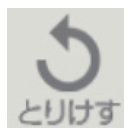

1つ前の状態に戻ります。

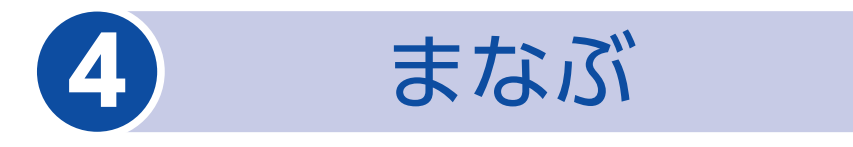

「まなぶ」を押すと、下のようなボタンが表示されます。 「まなぶ」をしまう場合は、再度「まなぶ」を押してください。

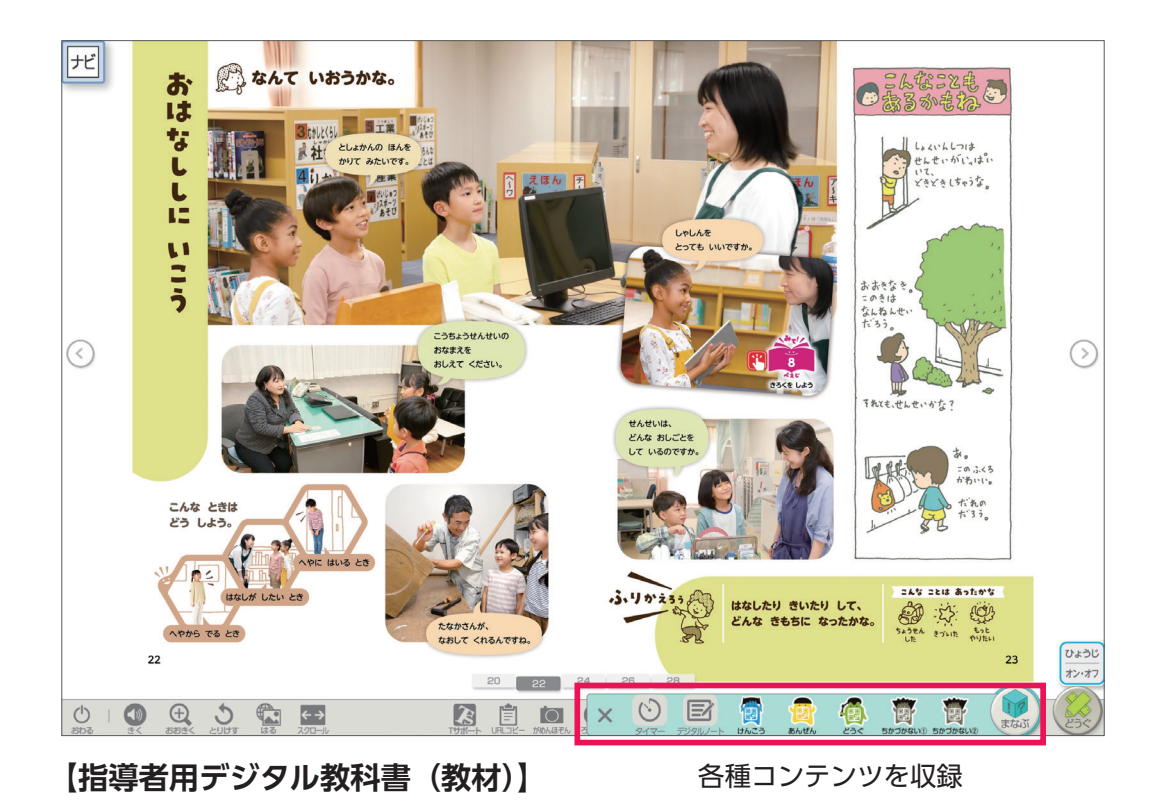

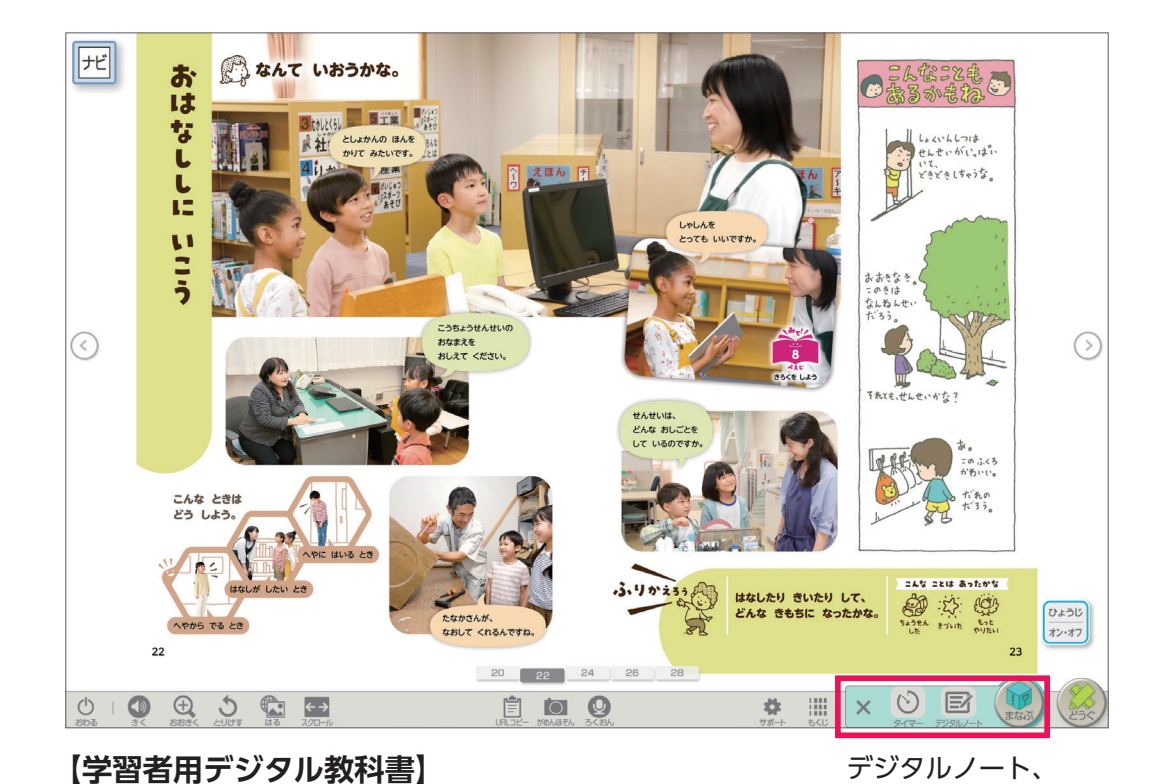

タイマーを収録

クラス全体で情報共有しておきたい動画を収録しています。

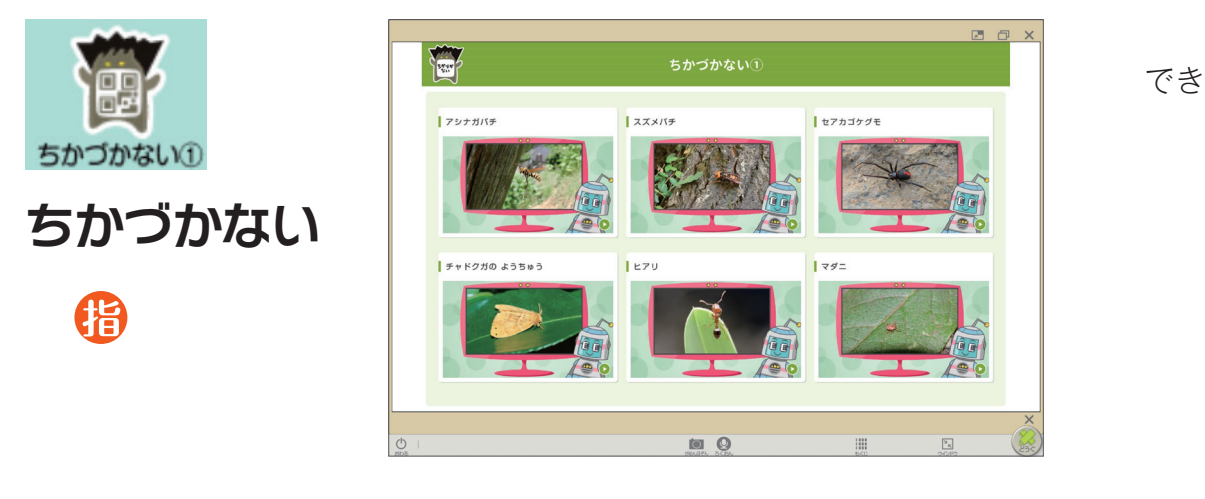

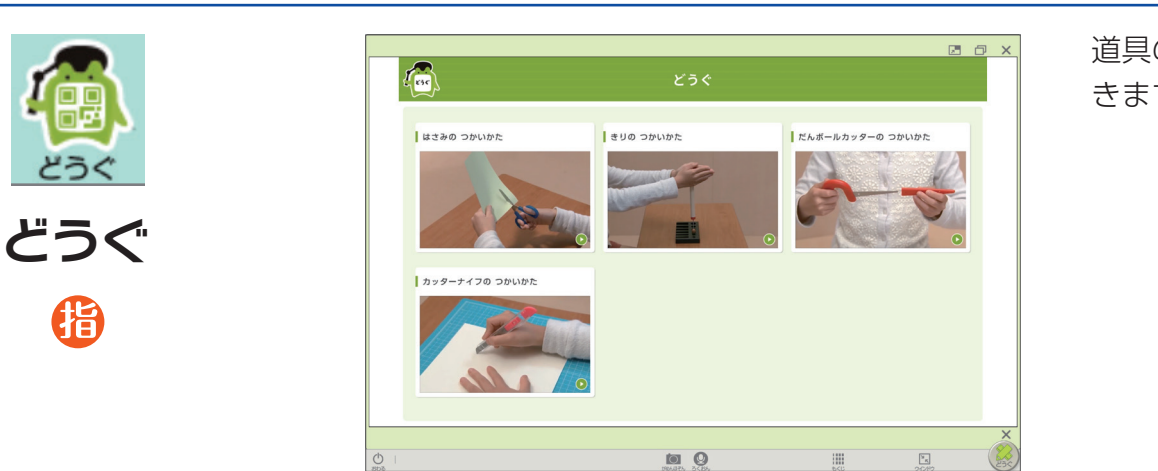

道具の使用方法を確認で きます。

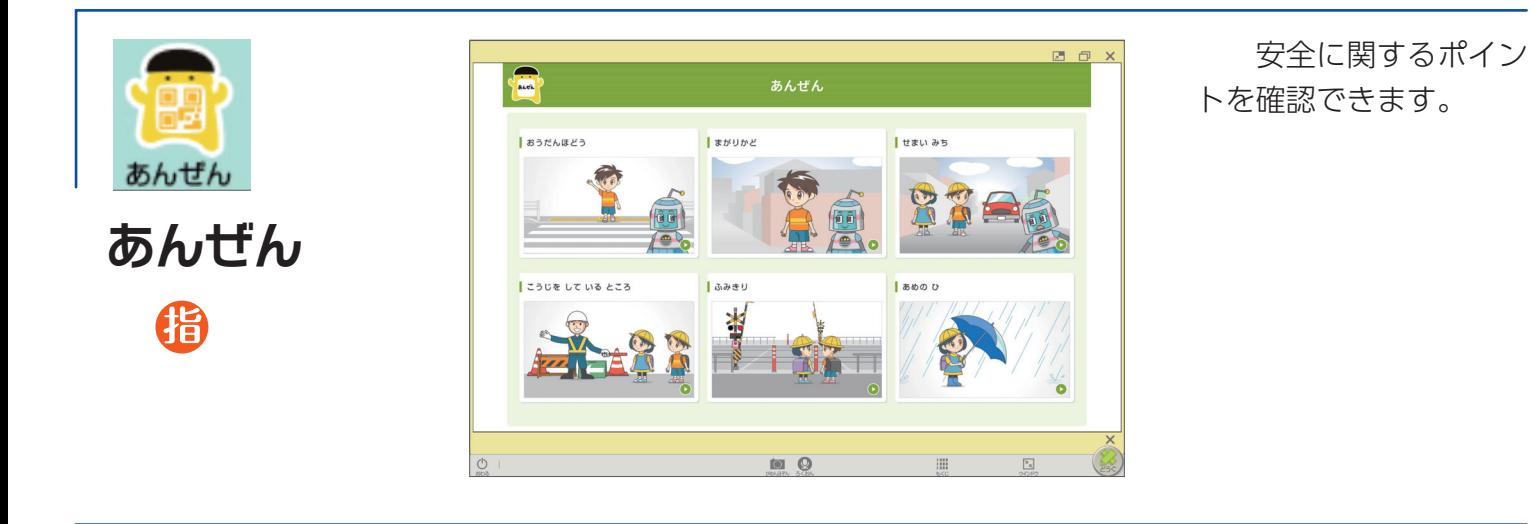

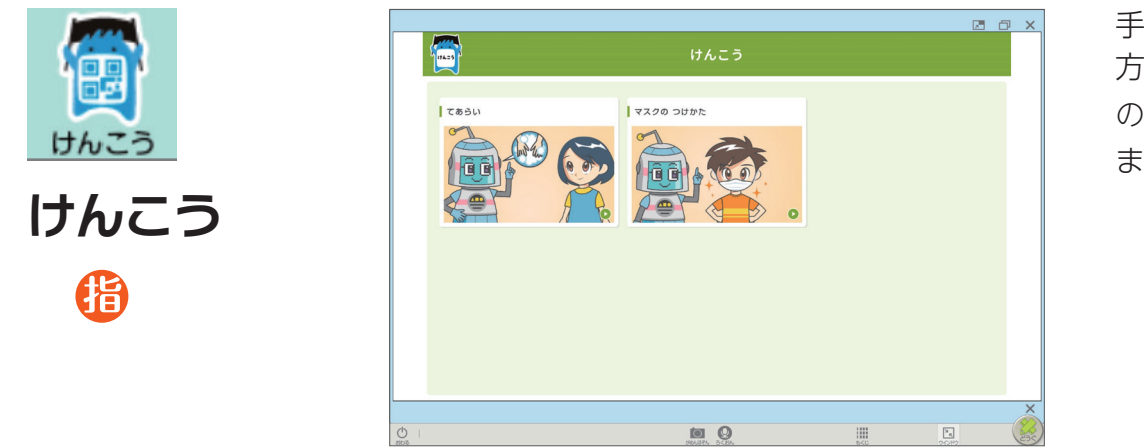

手洗いやマスクの付け 方など、健康・衛生面 のポイントを確認でき ます。

様々な場面で使用できるコンテンツを収録しています。

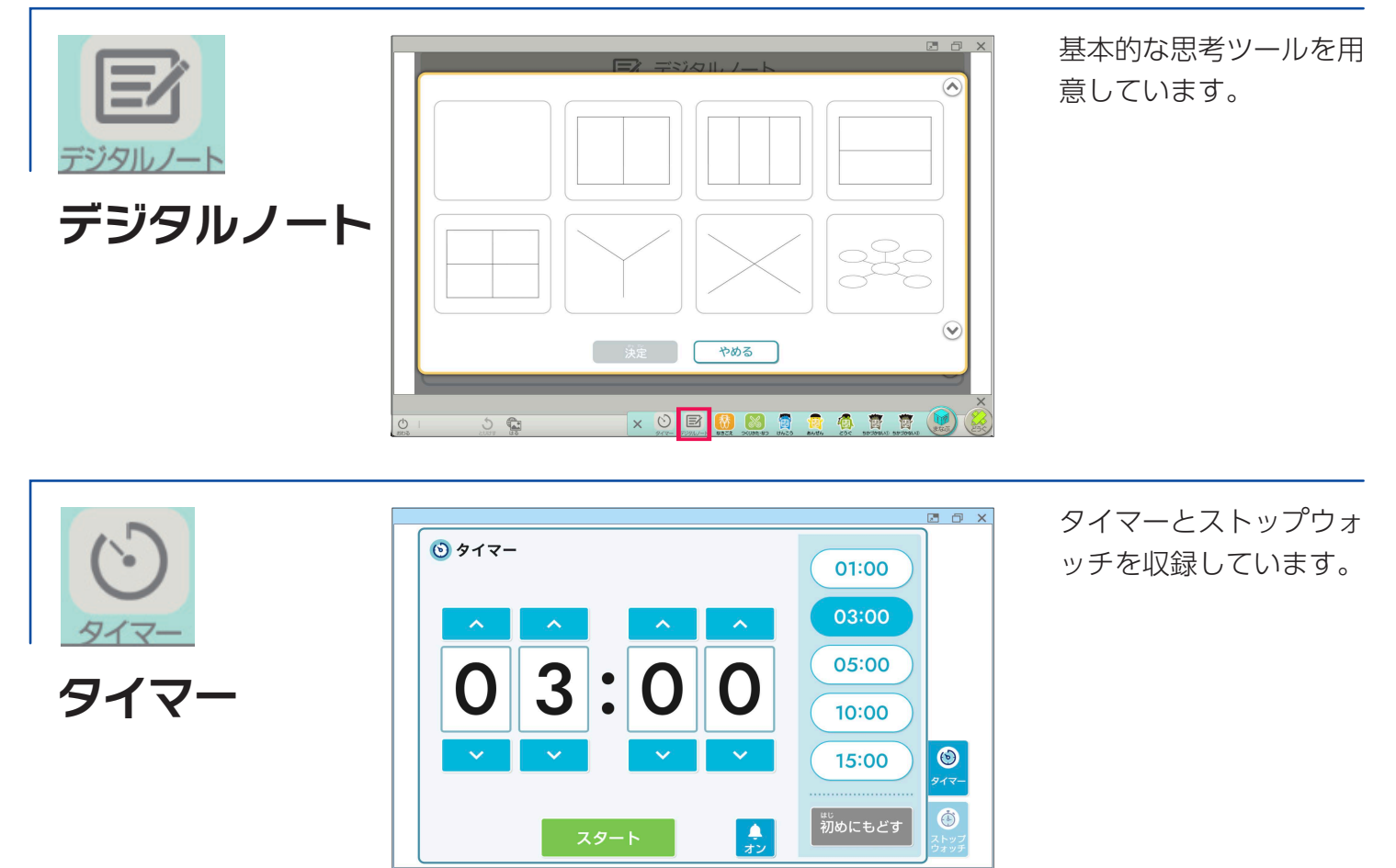

XO BOBBB OF BO

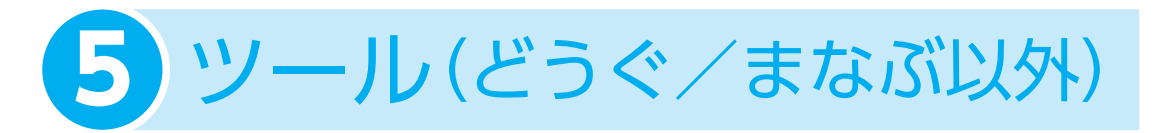

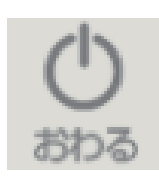

**おわる**

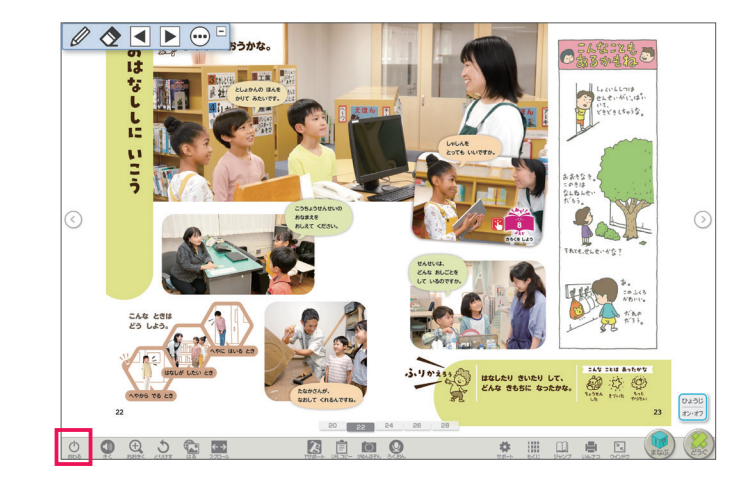

デジタル教科書を終了 するときに使います。 「おわる」以外の方法 で終了すると、書き込 みなどの保存がされな い場合があります。

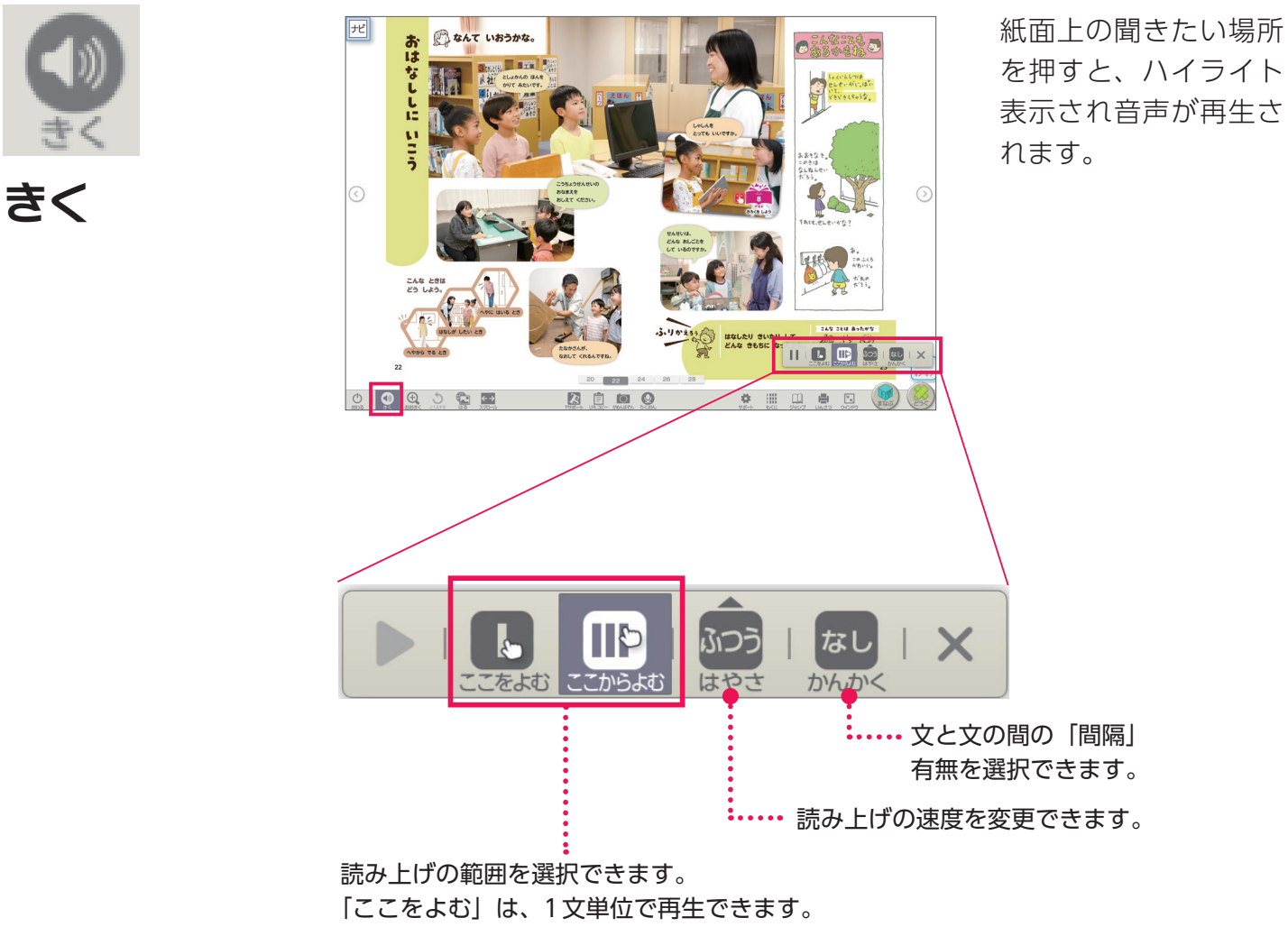

「ここからよむ」は、教材文の最後まで再生されます。

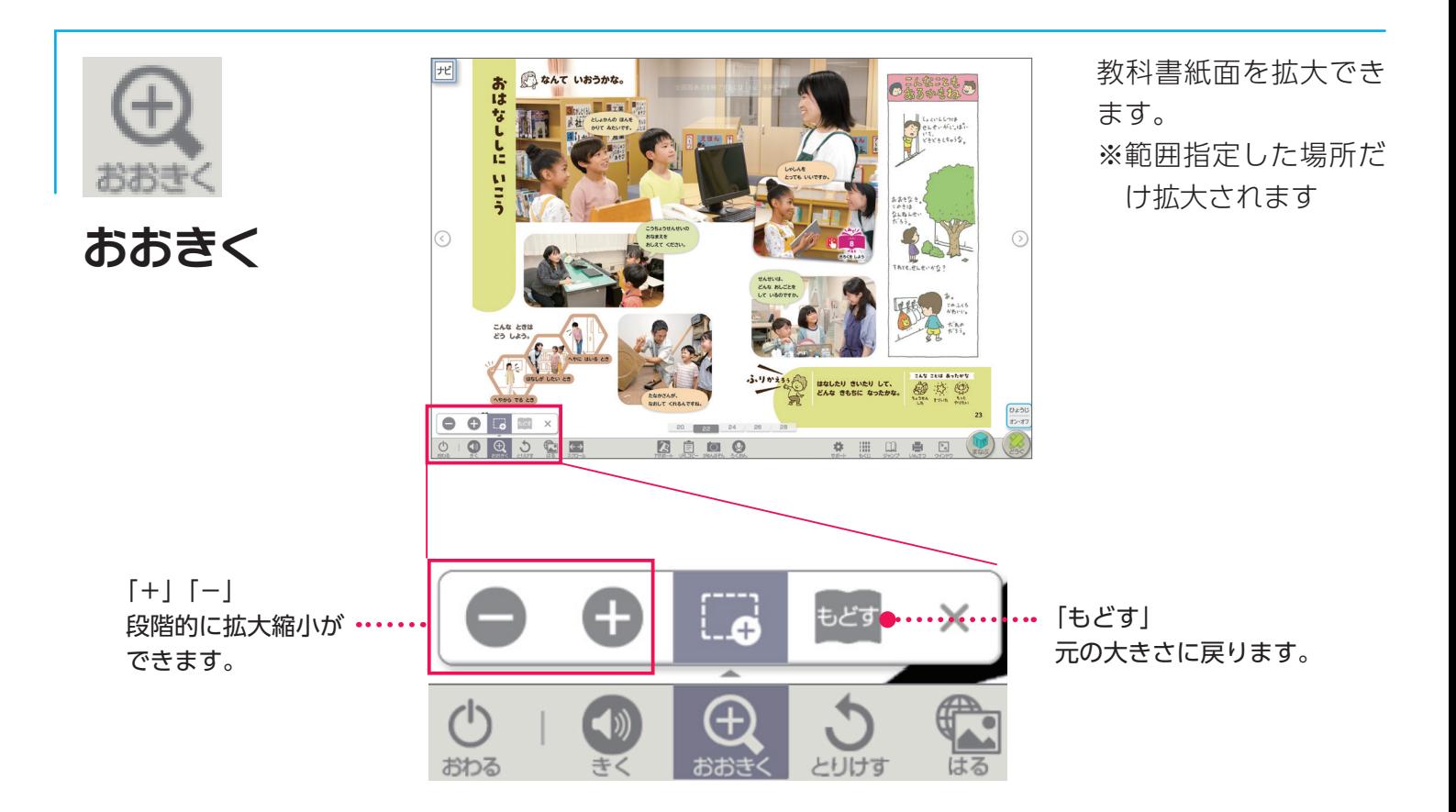

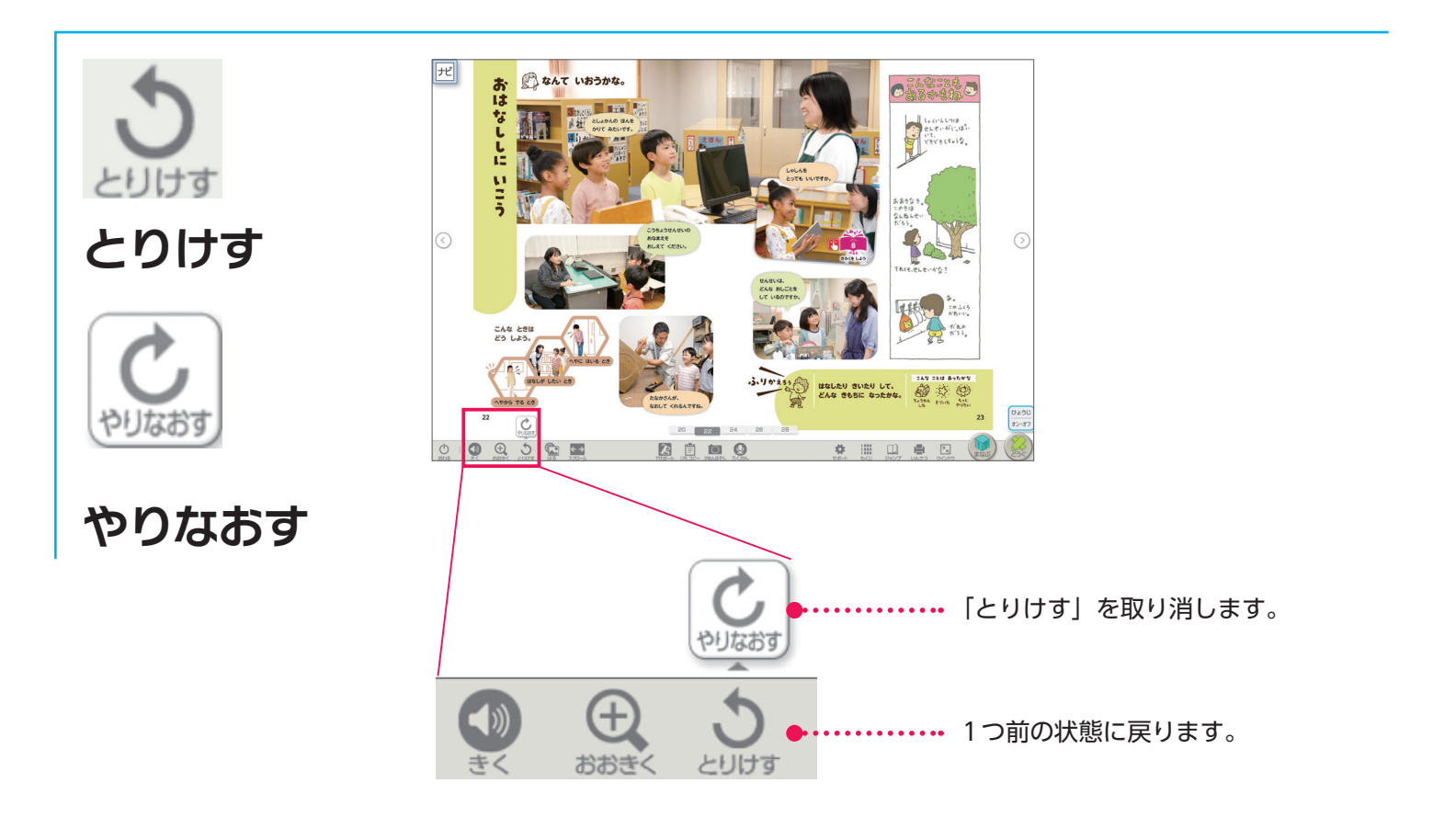

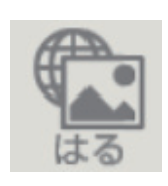

**はる**

Webサイトのリンクや画像を貼ることができます。

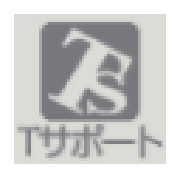

 $\bigoplus$ 

カードブックや単元指導計画のデータを収録しています。 加筆修正ができます。

**T サポート**

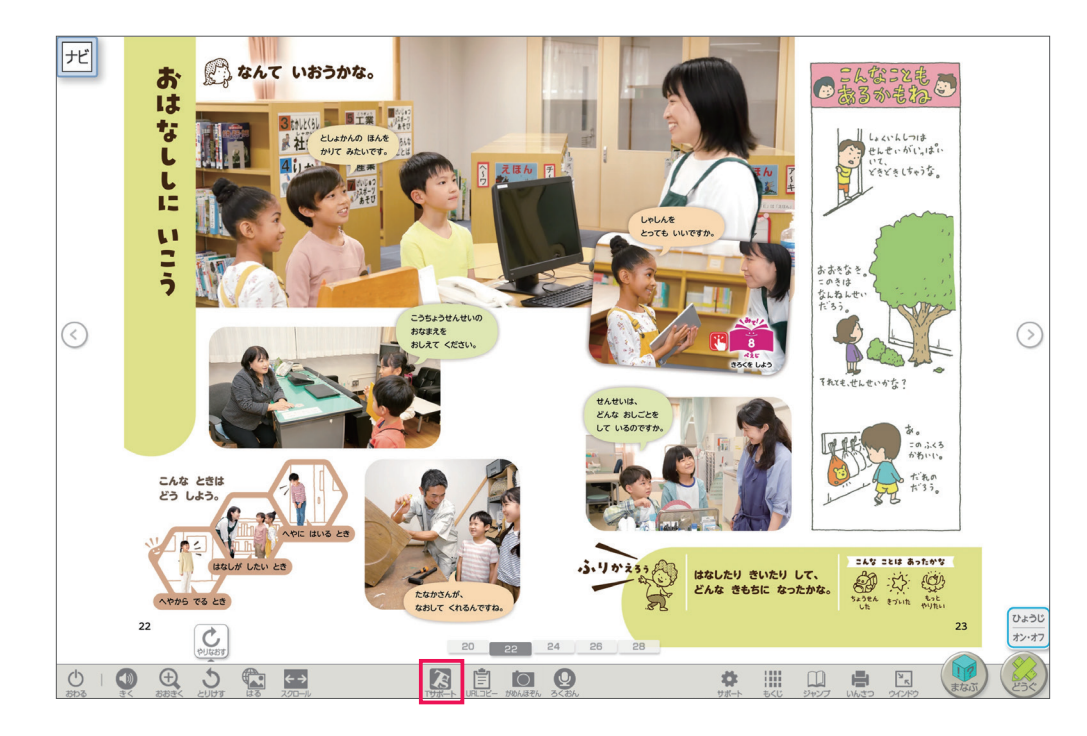

|                         |                |                |                    | 圆<br>向   |
|-------------------------|----------------|----------------|--------------------|----------|
| 指導者向け資料 カードブック          |                |                |                    |          |
| カードブック<br>年間指導計画・評価計画資料 |                |                |                    |          |
| 単元名/資料名                 |                | ページ            | ダウンロード             |          |
| さいて ほしいな わたしの はな        |                |                |                    |          |
| さいて ほしいな わたしの はな (2行)   |                | 教科書: P32,34    | Word<br><b>PDF</b> |          |
| さいて ほしいな わたしの はな(3行)    |                | 教科書: P35-37    | Word<br><b>PDF</b> |          |
| さいて ほしいな わたしの はな (4行)   |                | 教科書: P38,40    | Word<br><b>PDF</b> | $\sim$   |
| きょうは いくつ さいたかな          |                | 教科書: P39       | Word<br><b>PDF</b> |          |
| わたしの○○                  |                | 教科書: P41       | Word<br>PDF        | $(\vee)$ |
| なつと ともだち                |                |                |                    |          |
| なつと ともだち (3行)           |                | 教科書: P44,47,50 | Word<br>PDF        |          |
| なつと ともだち (4行)           |                | 教科書: P48       | Word<br><b>PDF</b> |          |
|                         |                |                |                    |          |
|                         | $\Omega$<br>to | 照              | $\frac{r}{r}$      |          |

| カードブック             | 年間指導計画・評価計画資料  |             |                    |
|--------------------|----------------|-------------|--------------------|
| 単元名/資料名            | ページ            | ダウンロード      |                    |
| 教科書全体に関わる資料        |                |             |                    |
| 教科書の構成             |                | <b>PDF</b>  |                    |
| 年間指導計画             |                | <b>PDF</b>  |                    |
| 教科書に準拠した単元指導計画     |                |             | $\curvearrowright$ |
| いちねんせいが はじまるよ      | <b>数科書: P6</b> | Word<br>PDF |                    |
| なかよし いっぱい がっこうたんけん | 教科書: P20       | Word<br>PDF | V                  |
| さいて ほしいな わたしの はな   | 教科書: P30       | Word<br>PDF |                    |
| なつと ともだち           | 教科書: P42       | Word<br>PDF |                    |
| いきものと なかよし         | 教科書: P56       | Word<br>PDF |                    |

【カードブック】 【年間指導計画・評価計画資料】

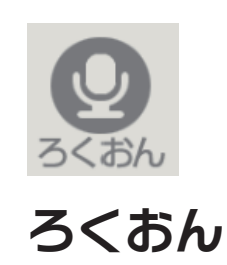

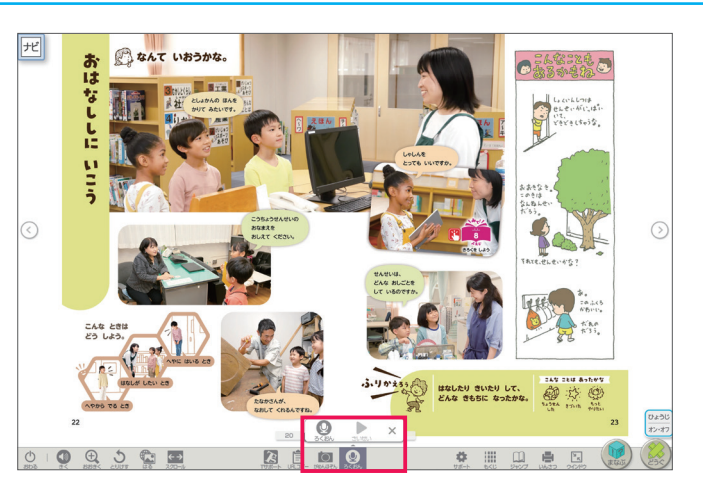

音声を30秒間×1回録 音することができます。 上書き保存されます。

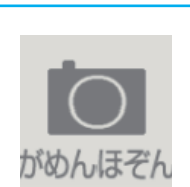

**がめんほぞん**

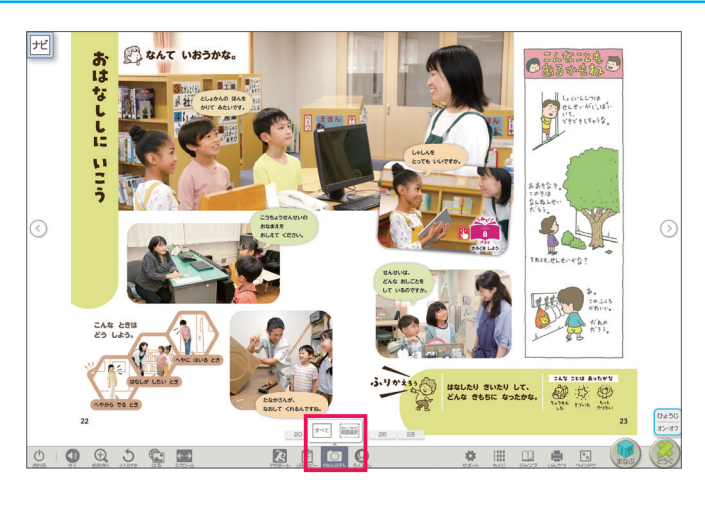

画面をスクリーンショッ トできます。

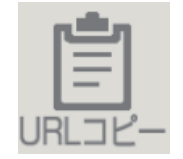

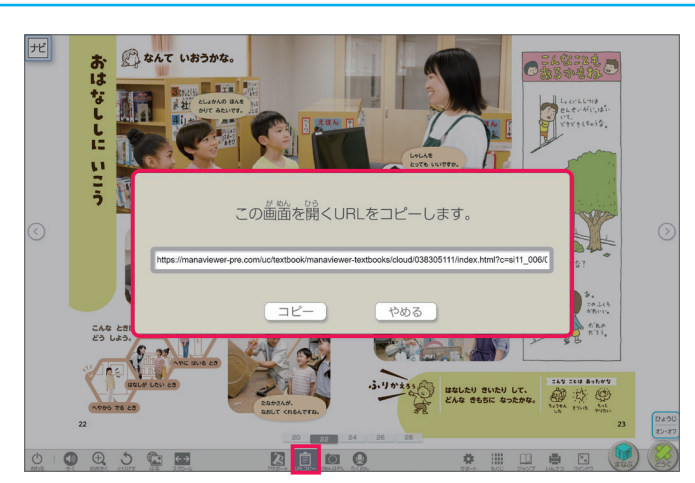

表示しているページの URLをコピーできます。

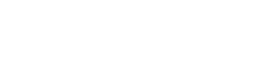

**URLコピー**

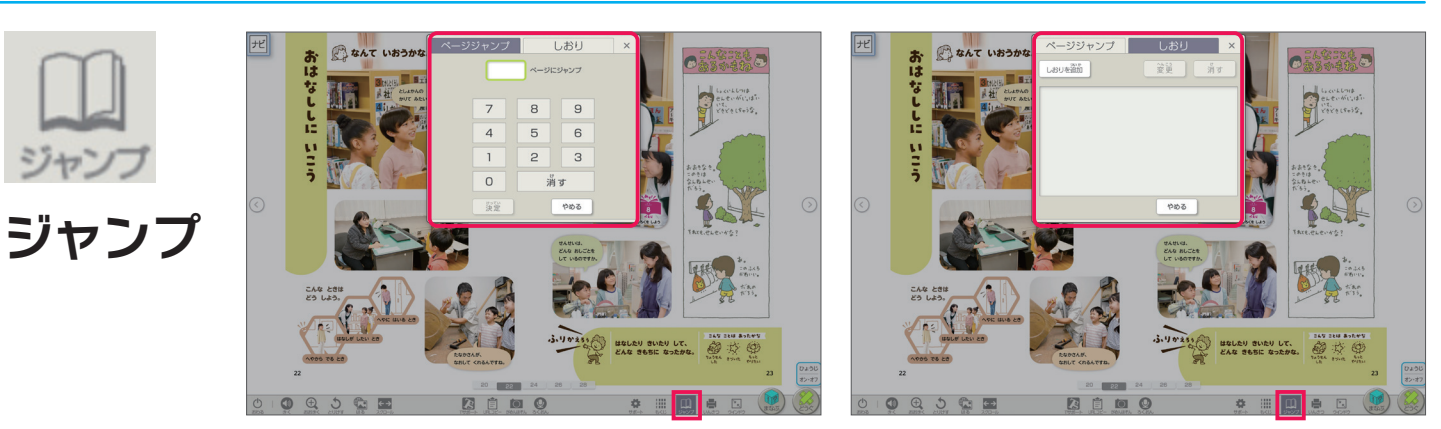

ページジャンプ しおり

ページ数を入力すると、該当ページに移動します。 また「しおり」を使うと、保存したページをすぐに開くことができます。

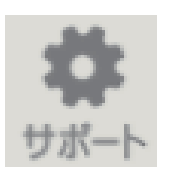

それぞれの「読みやすさ」や「見やすさ」「使いやすさ」に応 じた設定ができます。

**サポート**

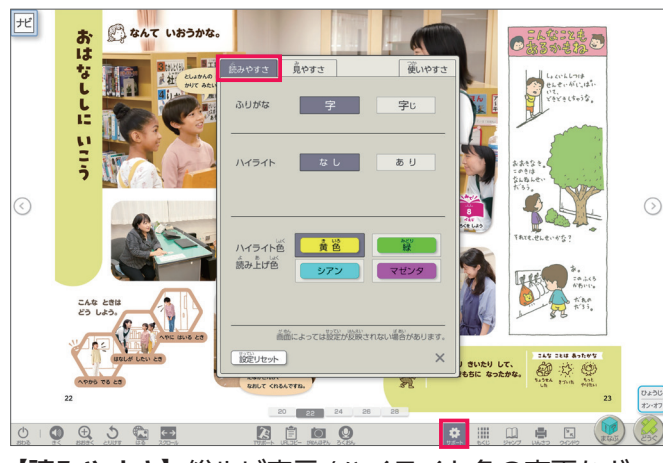

**【読みやすさ】**総ルビ表示/ハイライト色の変更など

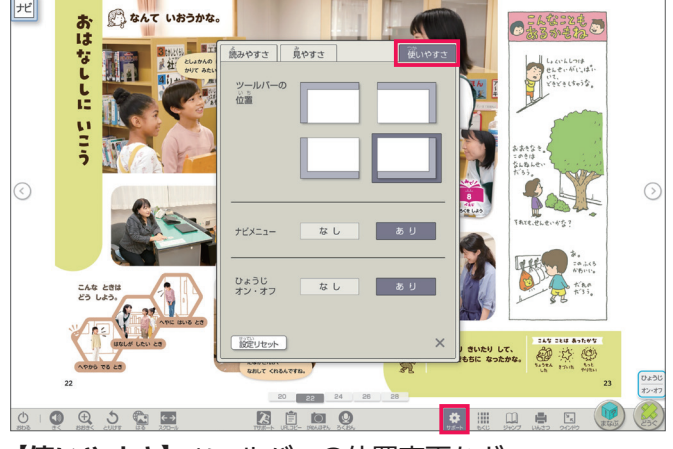

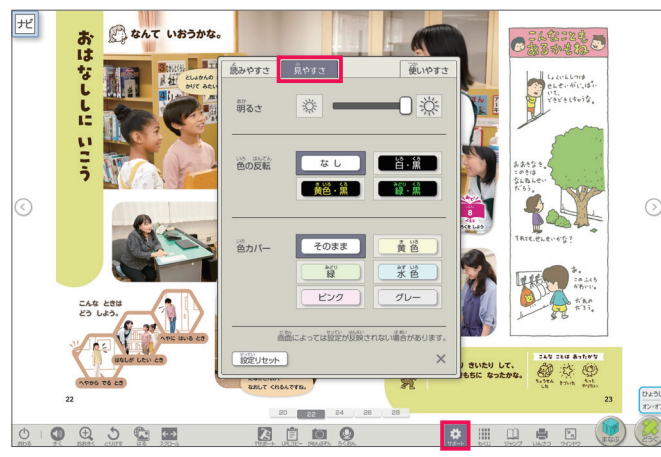

**【見やすさ】**白黒反転表示/色カバーなど

**【使いやすさ】**ツールバーの位置変更など

■その他のツール

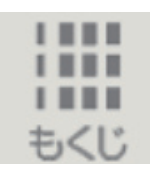

**もくじ** 目次画面に戻ります。

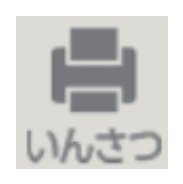

**いんさつ** 表示している画面を印刷 します。

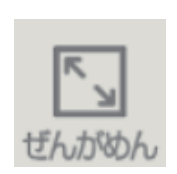

**ぜんがめん** 全画面/ウインドウ表示 の切替ができます。

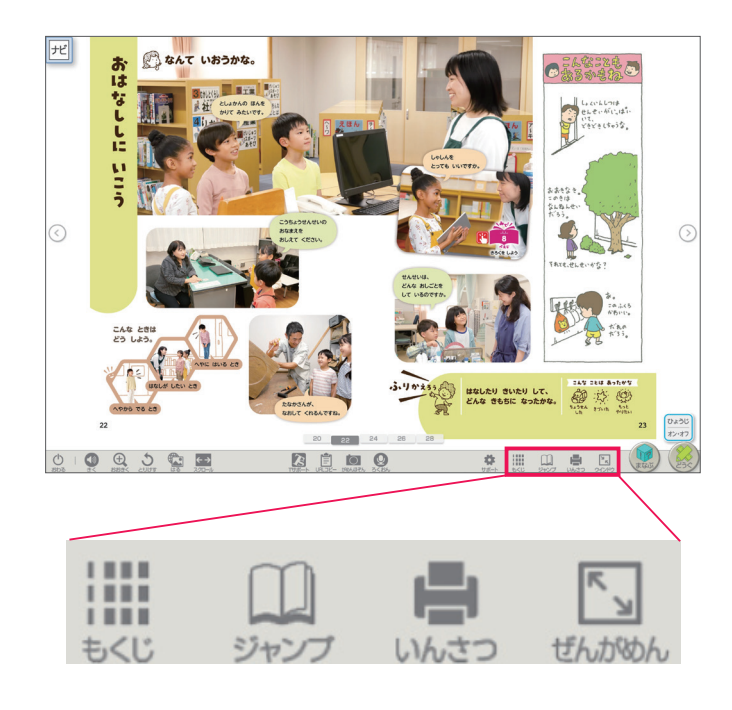